### **آزمايش شماره 7**

# **آشنايي با اسيلوسكوپ (نوساننما)**

#### **اهداف**

- آشنايي با طرز كار اسيلوسكوپ
- آشنايي با طرز كار مولد موج و كاربردهاي آن
- اندازهگيري ولتاژ و فركانس متناوب بهوسيله اسيلوسكوپ
	- اندازهگيري اختلاف فاز بهوسيله اسيلوسكوپ

# **وسايل مورد نياز**

اسيلوسكوپ، مولد موج، آوومتر، منبع تغذيه ولتاژ مستقيم، منبع تغذيه ولتاژ متناوب، باتري و سيمهاي رابط.

### **زمينه نظري آزمايش**

**الف) اساس كار اسيلوسكوپ** 

براي بهدست آوردن تصوير در اسيلوسكوپ از يك لامپ اشعه كاتدي يا CRT(Cathodic Ray Tube) استفاده مـي شـود. شكل 1 ساختمان داخلي يك CRT الكترواستاتيكي مخصوص اسيلوسكوپ را نشان ميدهد.

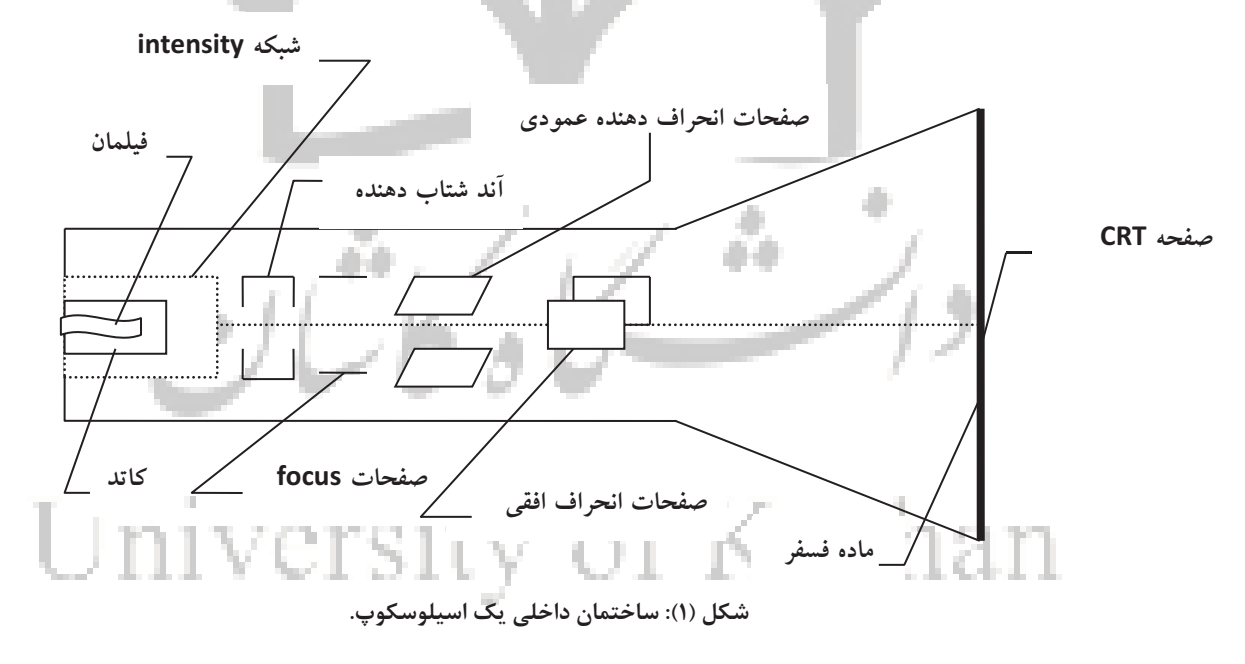

طرز كار اين لامپ بهاينصورت است كه كاتد توسط فيلامان گرم شده و الكترونها از سطح آن صادر ميشوند. الكتـرون هـا توسط كاتد، شتاب داده شده و باعث رسيدن آنها به صفحه CRT ميشود. صفحه مزبور از يك ماده فسفر پوشيده شده كه در اثر برخورد الكترونها به آن نور توليد ميشود. تعداد الكترونها و در نتيجه شدت نور را ميتوان توسط شبكه شدت نور كنتـرل نمود. با منفيتر نمودن ولتاژ شبكه نسبت به كاتد تعداد الكترونهاي رسيده به صفحه و در نتيجه شدت نـور كـاهش مـي يابـد. صفحات كانوني قطر شعاع الكتروني صادره از كاتد صفحه CRT را در مركز قطع مينمايد و در نتيجه يك لكه نوراني در مركـز صفحه ايجاد ميشود. براي ايجاد يك منحني متناسب با ولتاژ اعمال شده بهوسيله اسيلوسكوپ و در نتيجه اندازهگيري آن، بايد

بتوان لكه نوراني روي صفحه CRT را بهطور مناسبي حركت داد. براي تغيير مكان لكه نوراني، صفحات انحراف دهنده عمـودي و افقي در داخل CRT تعبيه شده است. اين صفحات ميتوانند لكه نوراني را در جهت افقي يا عمودي حركت دهند. براي مثال اگر به صفحات انحراف دهنده عمودي ولتاژي داده شود كه صفحات بالايي را مثبتتر از صفحات پائيني نمايد، ميدان الكتريكي ايجاد شده بين صفحات مزبور شعاع الكتروني را به سمت بالا منحرف مينمايد و در نتيجه لكه نوراني روي صفحه نيـز بـه بـالا منحرف خواهد شد.

بههمينترتيب صفحات انحراف دهنده افقي در جهت افقي ميتوانند باعث تغيير مكان لكه نوراني شـوند. بـراي ايجـاد يـك منحني ثابت روي صفحه، شعاع الكتروني بايد يك مسير معين را روي صفحه سريعاً (بيشتر از 16 بار در ثانيه) از ابتدا تـا انتهـا طي نموده و دوباره به ابتداي مسير برگردد و اين عمل را تكرار كند. در ايـن صـورت حركـت لكـه نـوراني بـراي چشـم انسـان محسوس نبوده و به نظر ساكن خواهد آمد. بهعنوان مثال فرض كنيد ميخـواهيم يـك ولتـاژ سينوسـي را روي صـفحه CRT ببينيم، اگر انحراف لحظهاي لكه نوراني در جهت عمودي متناسب با مقدار لحظهاي مـوج سينوسـي و انحـراف لحظـه اي آن در جهت افقي متناسب با زمان باشد، از تركيب اين دو انحراف واضح است كه لكه نوراني يك منحني پيوسته با مـوج سينوسـي را روي صفحه طي خواهد نمود.

شكل 2 چگونگي ايجاد تصوير موج سينوسي را روي CRT نشان ميدهد. همانطور كه از شكل زير مشاهده ميشـود ولتـاژ سينوسي مستقيماً به صفحات انحراف دهنده عمودي و افقي اعمال ميشود همچنـين عمـل همزمـان كـردن در اسيلوسـكوپ توسط شبكه تريگر انجام ميشود كه بههمراه ژنراتور مبناي زمان، يك موج دندان ارهاي همزمان با موج ورودي توليد ميكننـد . در شكل 2 يك موج دندان ارهاي نمايش داده شده است. اگر موج دندان ارهاي با پريود خود موج برابر باشد يك سيكل كامل بر روي صفحه CRT ديده ميشود، اما اگر پريود موج دندان ارهاي بيش ازپريود موج باشد چند سيكل بر روي CRT ديـده مـي - شود. شكل موج موقعي بر روي صفحه ثابت خواهد بود كه پريود موج دندان ارهاي مضرب صحيحي از پريود موج باشد، در غيـر اين صورت تصوير ثابتي بر روي CRT ايجاد نخواهد شد و شكل موج بر روي صفحه حركت خواهد نمود.

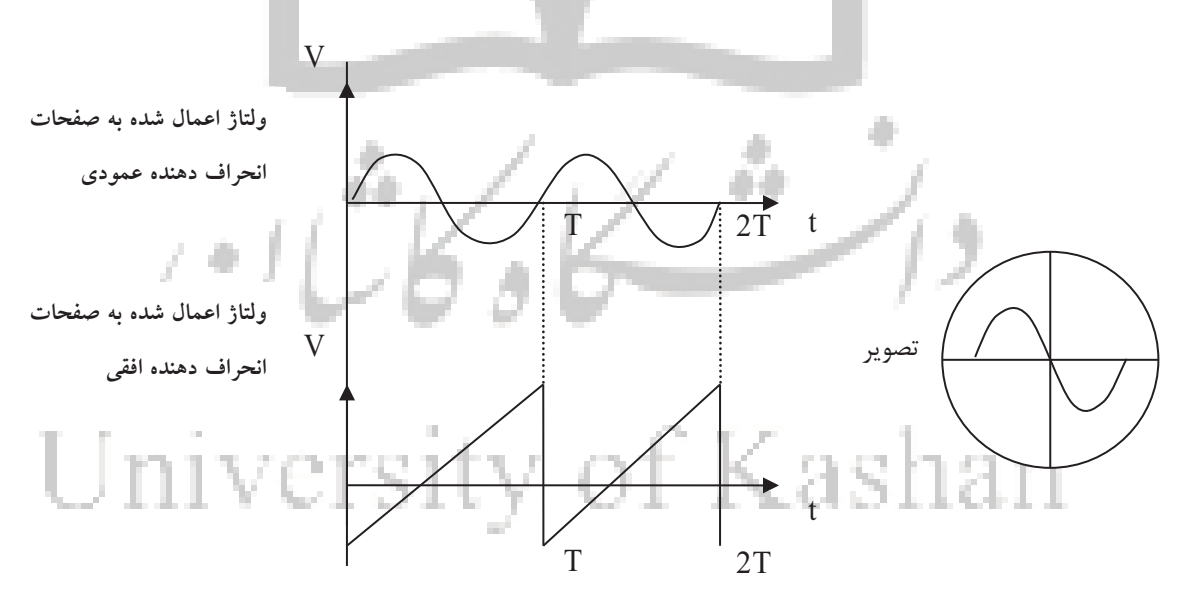

**شكل (2): نحوه اعمال ولتاژ به صفحات موازي.**

بنابراين مسأله همزمان بودن موج دندان ارهاي و موج ورودي براي ثابت بودن شكل موج ديده شده بر روي CRT ضـروري است.

### **ب) طرز كار اسيلوسكوپ**

حال كه با اساس كار و ساختمان داخلي اسيلوسكوپ آشنا شديم به چگونگي طرز كار اسيلوسكوپ ميپردازيم:

اصولاً اسيلوسكوپها مستقل از اينكه ساخت چه كارخانه و كشوري باشند، داراي قسمتهاي مشتركي هستند. بهاينترتيب كـه شماي ظاهري هر اسيلوسكوپي را ميتوان به هشت قسمت تقسيم نمود:

-1 پرده CRT كه شكل موج خواسته شده بر روي آن نشان داده ميشود. اين صفحات داراي ده قسمت در جهت افق و هشـت قسمت در جهت عمود است و هر قسمت برابر يك سانتيمتر است.

-2 كليد روشن و خاموش و نمايانگر آن.

-3 كنترلهاي CRT كه شامل دكمههاي زير است:

-1-3 دكمه تغيير مكان عمودي (Position Vertical (كه شكل موج را در جهت عمودي بالا و پائين ميبرد. اين دكمه ممكن است به اختصار pos.Ver و يا با علامت نشان داده شود.

-2-3 دكمه تغيير مكان افقي (Position Horizontal (كه شكل موج را در جهت افقي يا چپ و يا راست حركت ميدهد. اين دكمه ممكن است به اختصار Pos.Hor و يا با علامت نشان داده شود.

-3-3 دكمه Intensity كه شدت نور موج را كم و زياد ميكند، بايد در حالتي قرار گيرد كه شدت نور موج براي رؤيت كافي باشد. توجه داشته باشيد كه اگر اين دكمه براي مدت طولاني در حالت حداكثر (منتهي اليه سمت راست در جهت عقربههاي ساعت) قرار داده شود، بهعلت نور زياد صفحه فسفرسانس آسيب ميبيند. اين دكمه ممكن است به اختصار با Int مشخص شود.

-4-3 دكمه Focus بهمعناي كانوني يا تمركز كه ضخامت موج رسم شده بر روي صفحه CRT را كم و زياد ميكند. اين دكمه بايد در حالتي قرار داده شود كه خطوط تصوير شده، حداقل ضخامت را داشته باشند.

-4كنترلهاي تريگر (Contorol Trigger(:

-1-4 كليد Normal/Auto: اين كليد اگر در حالت Auto باشد حتي اگـر بـه ورودي اسيلوسـكوپ مـوجي داده نشـود ، مـدار داخلي اسيلوسكوپ يك موج دندان ارهاي به صفحات انحراف افقي اعمال ميكند و بنـابراين خطـي بـر روي صـفحه CRT كـه نشان دهندهي آماده بودن اسيلوسكوپ است، ديده ميشود. در حقيقت اگـر فركـانس مـوج ورودي بـه اسيلوسـكوپ از Hz50 كمتر باشد، بهطور اتوماتيك شبكه تريگر بهكار افتاده و توليد موج دندان ارهاي ميكند. اما اگر دكمه مزبور در حالـت Normal باشد فقط عمل تريگر بايد بـه كمـك مـوج ورودي انجـام شـود ، ايـن كليـد بايـد در حالـت Auto باشـد. گـاهي كليـد م زبـور (Normal/Auto (ناميده ميشود. 111 Y V.I. 315

-2-4 كليد شيب (- و +) مشخصكننده اين است كه اولين نيم سيكل موج نشان داده شده مثبت و يا منفي باشد اين كليد در حالت عادي بايد در حالت (+) باشد. اين كليد با كلمه (Slope (بهمعني شيب مشخص ميشود. در واقع علامـت (+) بـه معنـاي شيب مثبت در نقطه شروع موج و علامت (-) بهمعناي شيب منفي درشروع موج است. در شكل 3 طرز كار اين كليد نشان داده شده است.

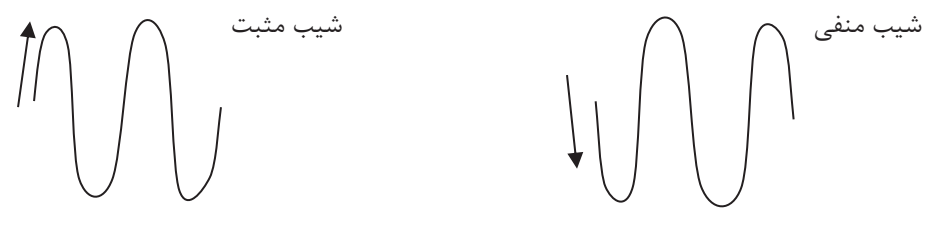

**شكل (3): طرز كار كليد slope**

-3-4 كليد (Line/DC/AC (يا Coupling: اين كليد نحوه عمل تريگر را معين ميكند. اگر اين كليـد در حالـت AC باشـد ، عمل تريگر با مؤلفه AC و اگر در حالت DC باشد، عمل تريگر با خود موج به اضافه مؤلفـه DC و اگـر در حالـت Line باشـد ، عمل تريگر با فركانس برق شهر (Hz 50 (انجام ميشود. اين كليد در حالت عادي بايد در حالت AC باشد. گاهي اوقات دكمـه مزبور فقط حالتهاي (TV/AC (دارد كه در حالت TV يك فيلتر پايينگذر، مؤلفههاي فركـانس زيـاد مـوج ورودي را حـذف نموده و سپس عمل تريگر انجام ميشود. اين كليد در حالتي استفاده ميشود كه يك موج مزاحم بر روي موج اصلي مانع عمل تريگر شود.

-4-4 كليد Internal/External و جك مربوطه: اين كليد كه به اختصار (Ext,Int (ناميده ميشود، براي انتخاب عمـل تريگـر كه ميتواند داخلي (Int) و يا خارجي (Ext) باشد، استفاده ميشود. در حالت تريگر خـارجي بايـد مـوجي را كـه مـيخـواهيم توسط آن تريگر انجام دهيم به جك (Input.Trrig.Ext (داده شود. در حالت عادي اين كليد بايد در حالت Int باشد.

-5-4 دكمه Level: اين پتانسيومتر كه در حقيقت سطح برش تريگر را تغيير ميدهد، نقطه شروع موج نشان داده شده بر روي صفحه اسيلوسكوپ را معين ميكند و اين دكمه بايد در حالت وسط باشد. اگـر شـكل مـوج نشـان داده شـده بـ ر روي صـفحه اسيلوسكوپ حركت كند و ثابت نباشد بايد به كمك اين دكمه شكل موج را ثابت نگه داشت.

-5 سلكتور Div/Time Sweep: اين سلـكـتور، مـقياس زمان (محور افقي) را تغيير ميدهد بهاينمعنيكه مــي تـوان توسـط آن معين نمود كه چند سيكل از موج بر روي صفحه اسيلوسكوپ نشان داده شود. در عين حال اطراف اين سلكتور مدرج بـوده و اعداد فوق، مقياس هر تقسيمبندي در جهت افقي را معين ميكنند، بهاينمعنيكه اگر سلكتور مثلاً در حالت 0/2 متر بر ثانيه باشد، هر تقسيمبندي در جهت افقي برابر 0/2 ميلي ثانيه خواهد بود. گاهي اين سلكتور Div/Time و يا cm/Time هم ناميده ميشود. همچنين در بعضي از اسيلوسكوپها اين سلكتور داراي حالت (Y-X (ميباشد.

اغلب اسيلوسكوپها در بخش كليدهاي وابسته به سلكتور Div/Time داراي كليد بزرگنمايي در جهت افقـي مـي باشـند كـه توسط آن ميتوان مقياس افقي را به ميزان 5 و يا 10 برابر بزرگ نمود. بهاينترتيبكه در حالت عادي مقياس افقي همان است كه سلكتور Div/Time نشان ميدهد. اما مثلاً اگر كليد مزبور در حالت بزرگنمايي 5 برابر قرار گيـرد مـوج در جهـت افقـي 5 برابر كشيده ميشود. در واقع حساسيت افقي 5 برابر بيشتر شده است و معادل ايـن اسـت كـه عـدد نشـان داده شـده توسـط سلكتور Div/Time به 5 تقسيم شده است. در بعضي از اسيلوسكوپها كليد بزرگنمايي افقي جزئي، همان دكمه تغيير مكـان افقي بوده، بهاينصورتكه وقتي كليد در حالت داخل است حالت عادي بوده وقتي آن را بيرون ميكشيم در حالت بزرگ نمايي قرار ميگيرد. از كليد بزرگنمايي افقي در نمايش امواج با فركانس زياد استفاده ميشود.

-6بخش عمودي:

قسمت عمودي اسيلوسكوپ شامل بخشهاي زير است:

-1-6 سلكتور Div/Volt: اين سلكتور مقياس ولتاژ (محور عمودي) را تغيير ميدهد. بهاينمعنيكه توسط آن مـي تـوان ارتفـاع موج را تغيير داد. در ضمن اطراف اين سلكتور مدرج بوده و اعداد فوق، مقياس هر تقسيمبندي را در جهت عمـود معـين مـي - كنند. مثلاً اگر سلكتور مزبور در حالت v 0/1 باشد، هر تقسيمبندي در جهـت عمـودي برابـر v 0/1 خواهـد بـود . در رابطـه بـا سلكتور Div/Volt مشابه آنچه در رابطه با سلكتور Div/Time گفته شد، در بعضي از اسيلوسكوپها كليد بزرگنمايي عمودي هم وجود دارد. بهاينترتيبكه با عمل نمودن كليد مزبور حساسيت تقويتكننده عمودي به ميزان مثلاً 5 برابر افزايش مييابد و در نتيجه نوك به نوك موج نمايش داده شده 5 برابر بيشتر ميشود.كليدهاي بزرگنمايي عمودي براي هر كانال، مستقل بـوده كه معمولاً جزئي از همان كليد تغيير مكان عمودي است. از كليد بزرگنمايي عمودي در نمايش امواج ضعيف استفاده ميشود.

-2-6 جك ورودي: جك ورودي در حقيقت ورودي عمودي اسيلوسكوپ است. براي مشاهده شكل موج، آن را به اين جك مي- دهيم.

-3-6 كليد (GND/DC/AC(: اين كليد اگر در حالت AC باشد، فقط مؤلفه AC نمايش داده مـي شـود و مؤلفـه DC حـذف ميشود. اما اگر كليد مزبور در حالت DC باشد، مؤلفه DC موج هم نمايش داده ميشود. مواقعي كه هدف، بررسي قسمت AC است كليد مزبور را در حالت AC گذارده ولي اگر بخواهيم مقدار DC موج را هـم انـدازه بگيـريم كليـد را در حالـت DC مـي گذاريم. وقتي كليد را از حالت AC به حالت DC ميبريم، مقدار ارتفاعي كه شكل، بالا يـا پـا يين مـي رود مقـدار DC مـوج را معين ميكند. اگر با تغيير حالت كليد، شكل موج هيچ حركتي در جهت عمود نداشته باشد، اين حالت نشاندهندهي اين است كه موج داراي مؤلفه DC نيست. در حالت (GND) ورودي اسيلوسكوپ از تقويتكننده عمـودي قطـع شـده و ورودي تقويـت كننده مزبور هم زمين ميشود. اين حالت اغلب براي تعيين خط مبنا عمود مورد استفاده قرار ميگيرد. معمولاً بـر روي صـفحه اسيلوسكوپها جك ورودي عمودي و كليد (GND/DC/AC (و دكمه (Pos.Ver (در نزديكي هم قرار دارند. در اسيلوسكوپ- هاي دو كاناله كه توسط آنها دو شكل موج بهطـور همزمـان مشـاهده مـي شـود دو جـك ورودي عمـودي و بـالطبع دو كليـد (GND/DC/AC (و دو دكمه (Pos.Ver (وجود دارد. هر يك از وروديهاي عمودي اسيلوسكوپ را يك كانال و يا به اختصار (CH (مينامند. بنابراين در مقابل يك جك (1CH (و در مقابل ديگري (2CH (نوشته ميشود. در ضمن اين اسيلوسكوپهـا داراي كليدي بهنام (Mode.Ver (و يا به اختصار (Mode (هستند كه توسط آن ميتوان معين نمود كه كداميك از كانالها (يا هر دو كانال) استفاده ميشوند. مثلاً در مقابل كليد مزبور علامت (Dual2.CH1.CH (وجود دارد.

در بعضي از اسيلوسكوپها نمايش دو موج بهطور همزمان (حالت Dual (ميتواند بهصورت Alt و Chop انجام شود. در حالت Alt شعاع الكتروني، موج يك كانال را بهطور كامل جاروب كرده و سپس قسمتي از موج، كانال ديگر را جاروب ميكند و به موج اول بر ميگردد و اين عمل تكرار ميشود. در شكل 4 دو نوع جاروب chop و Alt نشان داده شده است.

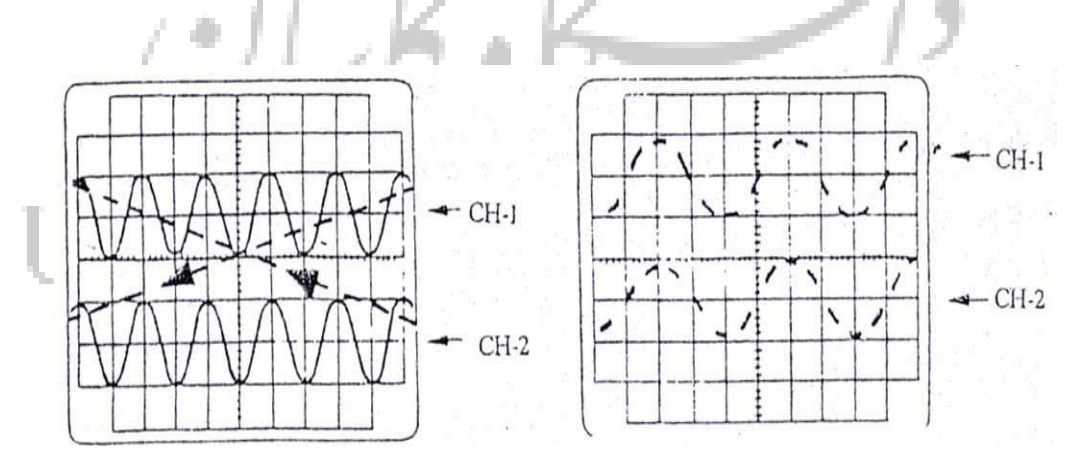

#### **شكل (4): نمايش دو نوع جاروب**

براي موج با فركانس كم از حالت Chop و براي موج با فركانس زياد از حالت Alt استفاده مـي شـود . همچنـين در هـر يـك از حالتهاي مزبور ميتوان انتخاب نمود كه عامل تريگر با موج كانال 1 و يا با كانال 2 انجام شود. بههميندليل حالتهاي Chop و Alt هر يك به حالتهاي 1CH و 2CH نيز تقسيم ميشوند.

#### :X-Y بخش -7

اين بخش در اسيلوسكوپها شامل جك ورودي افقي اسيلوسكوپ است. البته همانطور كه ميدانيـد مـوقعي از جـك اسـتفاده ميشود كه اسيلوسكوپ در حالت (Y-X (باشد. بههميندليل در اغلب اسيلوسكوپها دو كاناله ديگر جك مستقلي براي ورودي افقي در نظر گرفته نشده است، بلكه در حالت (Y-X (جك ورودي عمودي يكي از كانالها بهطور افقي (X (و جـك ديگـر بـر روي ورودي عمودي  $(Y)$  اختصاص يافته است.

-8 بخش تنظيمات يا كاليبراسيون (Calibration(:

اين قسمت براي تنظيم سلكتورهاي Div/Time وDiv/Volt استفاده ميشود. بهاينترتيبكه اسيلوسكوپ يك سيگنال مرجـع با دامنه و فركانس معين، براي تنظيم خود ايجاد ميكند. اگر سيگنال مزبور به ورودي عمودي اسيلوسكوپ داده شود، ميتـوان شكل آن را مشاهده نمود. در عين حال چون دامنه و فركانس سيگنال مزبور معين است، ميتوان صحت تنظيمات سلكتورهاي مزبور را تحقيق نمود. اگر مقادير خوانده شده صحيح نبودند، نشان ميدهد كه اسيلوسكوپ از تنظيمات خارج شده است. بـراي تنظيم كردن سلكتورهاي مزبور بايد دكمههايي كه به رنگ قرمز بوده و معمولاً با علامت CAL و يا Variable مشـخص مـي - شوند را تغيير داد. جك توليدكننده سيگنال نيز با علامت CAL مشخص ميشود.

بهعنوان مثال شماي ظاهري اسيلوسكوپ دو كاناله MHz 20 در شكل 5 نشان داده شده است.

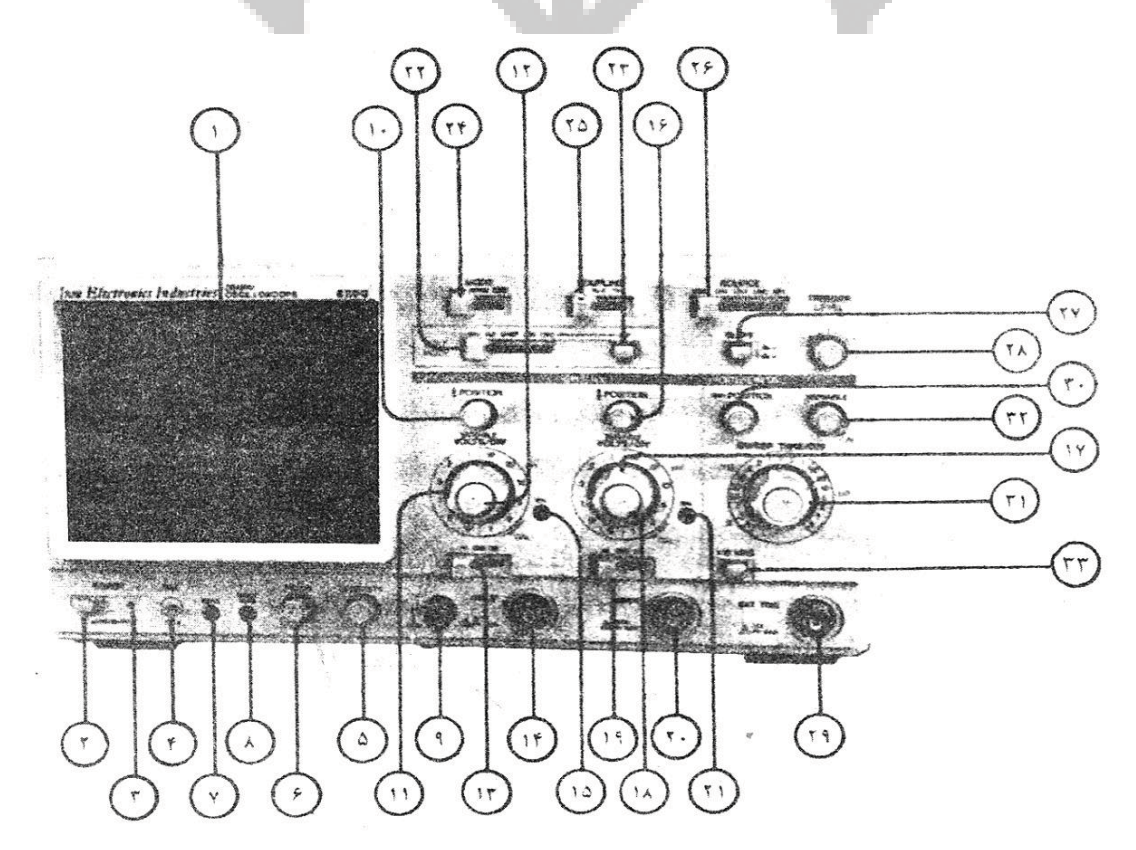

**شكل(5): نماي ظاهري اسيلوسكوپ صاايران**

- -1 صفحه CRT با شماره 1
- -2 كليد روشن و خاموش (Power (با شماره 2 و لامپ مربوطه 3
	- -3 كنترلهاي CRT
- 16دكمههاي تغيير مكان عمودي Position مربوط به كانال يك با شماره 10
- -دكمههای تغيير مكان عمودی Position مربوط به كانال يک با شماره<br>-دكمههای تغيير مكان عمودی Position مربوط به كانال دو با شماره<br>-دكمه تغيير مكان افقي Position با شماره ۳۰
	- -دكمه تغيير مكان افقى Position با شم<br>-دكمه شدت نور Intesnsity با شماره ۵<br>-دكمه تنظيم كانوني Focus با شماره ۶ -دكمههای تغيير مكان عمودی Position مر<br>-دكمه تغيير مكان افقی Position با شماره<br>-دكمه شدت نور Intesnsity با شماره ۵
		-
		-
- -پيچ آستيگمات (ASTIG) با شماره ٧. اين پيچ بههمراه دكمه تنظيم كانون، براي ايجاد واضحترين نقطه گـرد اسـتفاده مـي-شود.
	- -4 كنترلهاي تريگر
	- -کليد Auto/Norm/X-Y) Mode) با شماره ۲۴<br>-کليد شيب (- و +) Slope با شماره ۲۷<br>-کليد AC/TV F/TV L) Coupling) با شماره ۲۵
		-
	- -کليد شيب (- و +) Slope با شماره ٢٧<br>-کليد AC/TV\_F/TV\_L) Coupling) با شماره ٢۵
	- 28كليد Source) Ext/Line2/CH1/CH/VERT (با شماره -
		- 29دكمه Level Trigger، با شماره -
		- -دكمه Trigger Level، با شماره ۲۸<br>-جک ورودی تریگر خارجی (EXT.TRIG.Input) با شماره<br>۵- سلكتور Sweep time/Div با شماره ۳۱
	- -كليد مستقل بزرگنمايي افقي ۱۰ برابر (MAG × 10 ×) با شماره ۳۳

-6 بخش عمودي Universi -سلكتور Volt/Div مربوط به كانال يك با شماره ۱۱<br>-سلكتور Volt/Div مربوط به كانال دو با شماره ۱۷<br>-حک ورودی کانال یک با شماره ۱۴

- -سلکتور Volt/Div مربوط به کانال دو با شماره ۱۷<br>-جک ورودی کانال یک با شماره ۱۴<br>-جک ورودی کانال دو با شماره ۲۰
	-
- -جک ورودی کانال یک با شماره ۱۴<br>-جک ورودی کانال دو با شماره ۲۰<br>-کلید (AC/DC/GND) مربوط به کانال یک با شماره ۱۳

-كليد (AC/DC/GND) مربوط به كانال دو با شماره ۱۹<br>-كليد حالت عمودي CH1/ALT/Chop/ADD/CH2)Vertical mode) با شماره ۲۲

-كليد معكوسكننده (INV (مربوط به كانال 2 با شماره .23 اين كليد در حالت بيرون سيگنال كانال2 را عادي نمـايش مـي - دهد. ولي اگر دكمه را به داخل فشار دهيم، سيگنال كانال 2 وارونه خواهد شد.

X-Y بخش -7

در حالتي كه كليد (XY/NORMAL/Auto (Mode در حالت Y-X باشد جك ورودي كانال (1CH (ورودي عمودي (محور Y (و جك ورودي كانال 2 (2CH (ورودي افقي (محور X (خواهد بود. طبعاً سلكتورهاي Div/Volt مربـوط بـه ترتيـب جهـت تنظيمات عمودي و افقي مؤثر خواهند بود.

-8 بخش تنظيمات (كاليبراسيون CAL(

-جك مولد موج مربعي مرجع CAL با شماره 4 كه موجي با نوك بـه نـوك 1 ولـت و فركـانس دو برابـر فركـانس بـرق شـهر .<br>(۲×4+−۲ × ۵۰ × ۲) ایجاد می کند.

-ترمينال زمين GND (I) با شماره ۹<br>-پتانسيومترهاي Variable براي تنظيم سلكتورهاي Dolt/Div مربوط به كانالهاي يک و دو با شمارههاي ۱۲ و ۱۸<br>-پتانسيومتر Variable براي تنظيم سلكتور Time/Div با شماره ۳۲

-پيچ چرخش محور افقي (Trace Rotation) با شماره ٨. توسط اين پيچ، كجي محور افقي كاملاً در وضعيت افقي (خط مبنا) تصحيح ميگردد. كجي محور افقي ممكن است در اثر ميدان مغناطيسي كره زمين باشد.

-پيچهاي كنترل بالانس (Control-Bal (مربوط به كانالهاي يك و دو با شمارههاي 15 و .21 بهدليل اسـتفاده از دسـتگاه در مناطق و حرارتهاي متفاوت ميبايستي سلكتورهاي Div/Volt هر يك از دو كانال از نظر Dc بالانس شـوند . بـا تنظـيم ايـن پيچها، ميبايد حالتي را انتخاب كرد كه تغيير سلكتور Div/Volt در حالت مختلف خط افقي (Trace (هـيچ تغييـر مكـاني در جهت عمودي نداشته باشد.

## **ج) ولتاژ مؤثر**

يكي از تفاوتهاي اسيلوسكوپ و ولتسنج در اين است كه اسيلوسكوپ قادر اسـت بسـتگي ولتـاژ بـه زمـان را بـه نمـايش گذارد، در صورتي كه ولتسنج متناوب فقط مقدار مؤثر ولتاژ V<sub>ef</sub> كه معمولاً V<sub>ums</sub> نيز نوشته ميشود را اندازه گيـري مـي *كنـ*د. زيرنوشت Vrms مخفف Square Mean Root و بهمعني ريشه دوم ميانگين مربعي كميت مورد نظر در يك چرخه كامل است.

$$
V_{rms} = \leq V^2 \geq \frac{1}{2} = \left[ \frac{1}{T} \int_0^T V^2(t) dt \right]^{\frac{1}{2}} \tag{1}
$$

*<sup>m</sup>* ( ) آنگاه ولتاژ مؤثر چنين خواهد بود: براي مثال اگر موج سينوسي باشد يعني *t Sin V t V*

$$
V_{rms} = \left[\frac{1}{T} \int_{0}^{T} V_{m}^{2} \sin^{2} \omega t \, dt\right]^{\frac{1}{2}} = V_{m} \left[\frac{1}{2\pi} \int_{0}^{2\pi} \sin^{2} \theta \, d\theta\right]^{\frac{1}{2}} = \frac{V_{m}}{\sqrt{2}} \tag{7}
$$

كه در آن از  $\frac{2\pi}{T}$  =  $\omega t, \omega$  استفاده شده است. اگر به اسيلوسكوپ ولتاژ سينوسي اعمال كنـيم شـكل مـوج بصـورت شكل 6 بهدست خواهد آمد. در اين شكل *Vm*2 *<sup>P</sup>*.*VP* ولتاژ نوك به نوك (پيك تو پيك) خوانده ميشود.

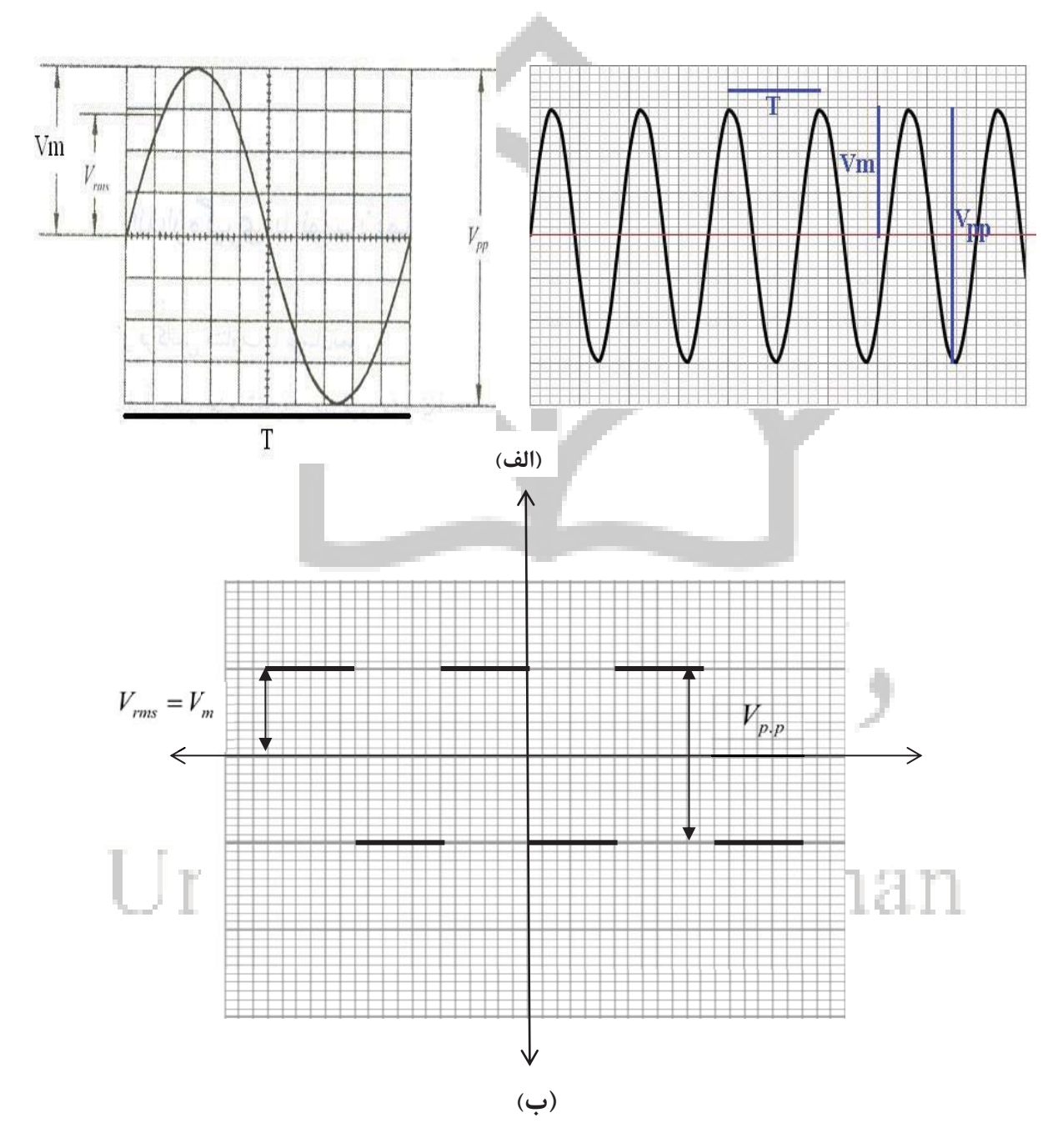

**شكل(6): الف) ولتاژ متناوب موج سينوسي در يك دوره تناوب، ب) ولتاژ متناوب موج مربعي در يك دوره تناوب.**

### **د) اختلاف فاز دو موج سينوسي**

در صورتي كه دو موج سينوسي همفركانس داراي اختلاف فاز معيني باشند، براي اندازهگيـري اخـتلاف فـاز بـين آن دو از اسيلوسكوپ استفاده ميشود. دو روش براي تعيين اختلاف فاز وجود دارد.

### **-1 نمايش دوتايي امواج روي صفحه نمايش**

شكل زير نمايش دوتايي دو موج را روي صفحه اسيلوسكوپ نشان ميدهد. از آنجا كه يك دوره تناوب، معادل اختلاف فـاز 2 است، يعني اگر موج را بهاندازه يک دوره تناوب جابهجا كنيم تغييري در شكل موج حاصل نميشود.  $2\pi$ 

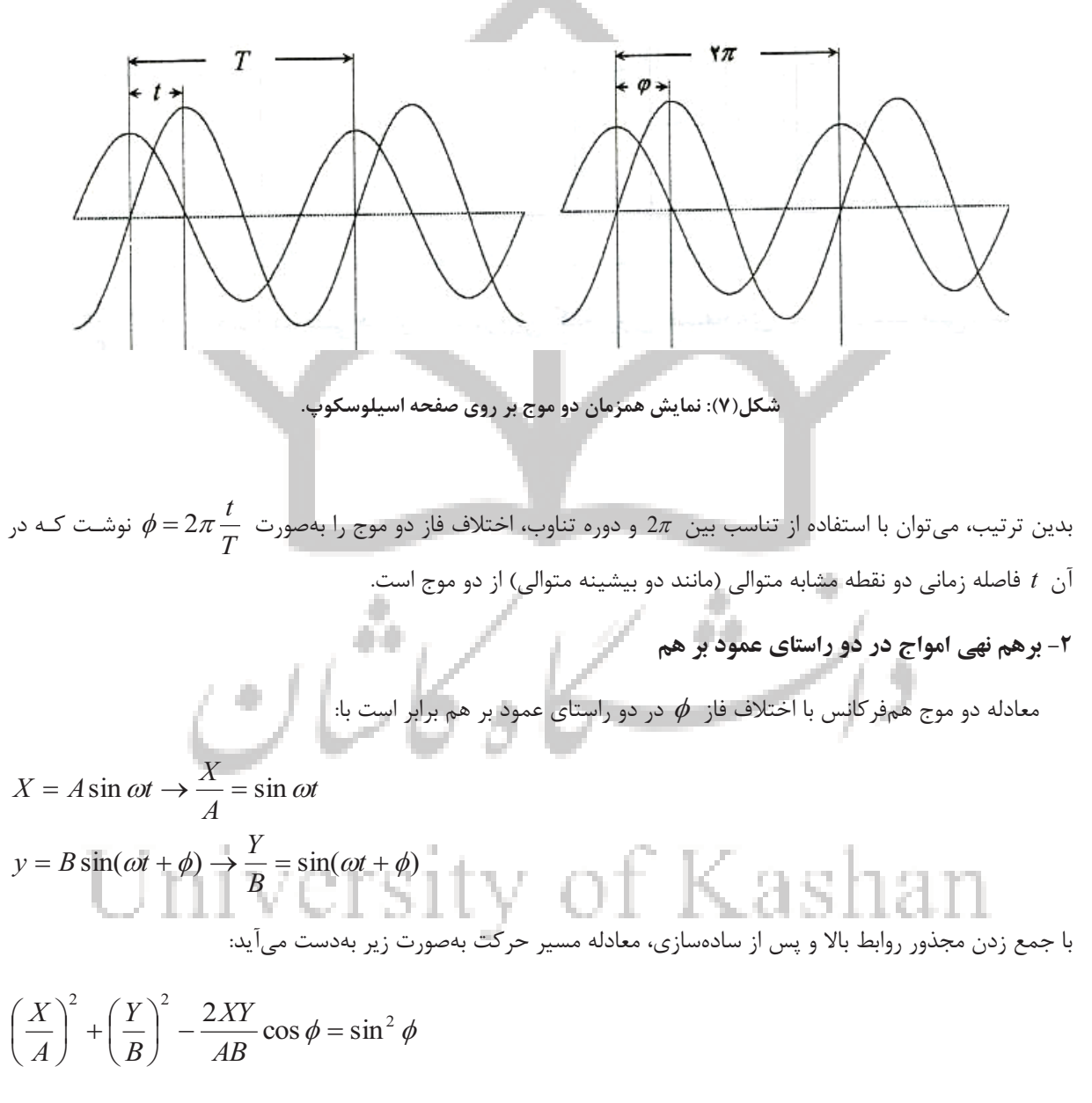

در حالت كلي، معادله بالا معادله يك بيضي مايل است. جهت بررسي بيشتر، حالات زير را در نظر ميگيريم.

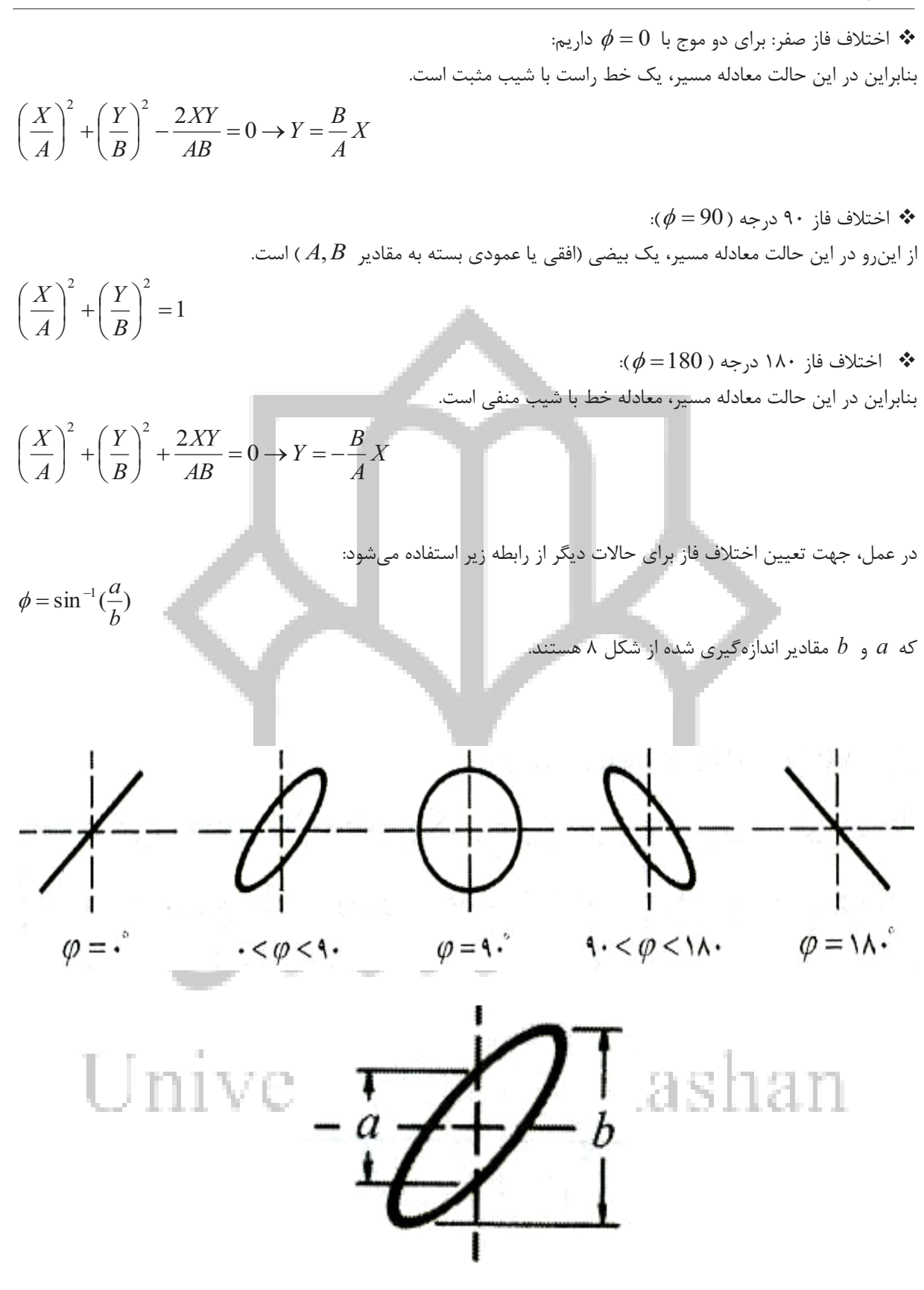

 $\phi$  (A): بيضي مايل با اختلاف فاز  $\phi$ 

## **نحوه انجام آزمايش**

#### **الف) اندازهگيري ولتاژ و فركانس موج متناوب**

- 1) اسيلوسكوپ (نوساننما) را روشن كنيد. پس از چند لحظه لكهاي روي صفحه ديده ميشود. اگر اسيلوسـكوپ تنظـيم شـده باشد اين لكه از چپ به راست حركت ميكند با دكمههاي Intens و Focus شدت و كـانوني بـودن لكـه را تنظـيم كنيـد. شدت لكه نبايد آنقدر زياد باشد كه روي صفحه، هاله داشته باشد. با چرخاندن كليد ( جابهجايي در راستاي قـائم ) لكـه در راستاي قـائم جابـه جـا مـي شـود ، بـه وسـيله ايـن كليـد لكـه را روي خـط وسـط بياوريـد. بـا چرخانـدن كليـد زمـان بـر قسمت(DIV/TIME (سرعت حركت لكه تغيير ميكند. وقتي سرعت حركت لكه از حد معيني تجاوز كند، چشم قـادر بـه دنبال كردن لكه نخواهد بود و يك خط پيوسته ديده خواهد شد.
- 2) به كمك پيچهاي تنظيم شدت (Intens (و كانوني كننده (Focus(، شدت و پهناي خط نـوراني را تنظـيم كنيـد. سـلكتور زمان بر قسمت را روي ms 0/5 قرار دهيد با اين كار، پرتو كاتدي هـر Cm 1 از صـفحه اسيلوسـكوپ را در ms 0/5 مـي - پيمايد و به شكل يك خط مستقيم ديده خواهد شود.
- 3) حال اسيلوسكوپ را روي Ac بگذاريد. با اين كار مؤلفه متناوب ورودي كانال 1 به اسيلوسكوپ اعمـال مـي شـود. احتمـال موج نامشخص را روي صفحه مشاهده خواهيد كرد.
- 4) حال دكمه (DC-GND-AC (را رويGND قرار دهيد و خط را روي مبدأ (خط وسط) تنظيم كنيد. سپس بر روي حالـت AC قرار دهيد و دو سر سيم رابط كانال 1 را به دو سر يك باتري وصل كنيد، چه مشاهده ميكنيد؟
- 5) حال دكمه (DC-GND-AC (را روي DC قرار دهيد، با اين كار تمامي ورودي كانال 1 (مؤلفه مستقيم + مؤلفـه متنـاوب) به اسيلوسكوپ اعمال مے شود حال چه مشاهده مي كنيد؟

6) حال دكمه DIV/VOLT مربوط به كانال 1 را بچرخانيد چه تغييري در مكان خط پرتو كاتدي ميبينيد؟

7) ميزان تغيير فاصله يا جابهجايي خط نوراني را بر حسب تعداد درجات صفحهي نمايش تعيين كنيد (دقت كنيد هر خط ريز cm /2 0ميباشد)، سپس با استفاده از رابطه زير ولتاژ مستقيم را تعيين كنيد.

# Kashan versity-

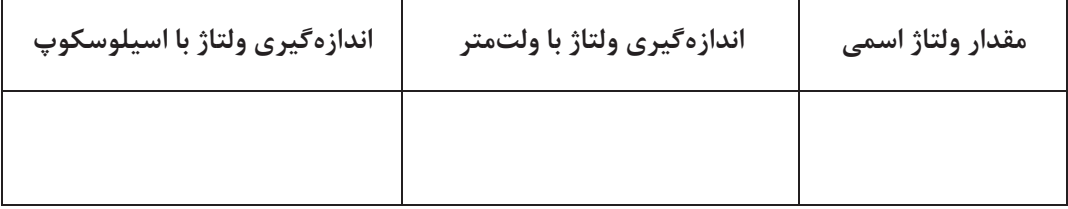

8) حال مولد موج را روشن كنيد و روي فركانس KHz 5 تنظيم كنيد و دامنه آن را با ولوم ولتاژ تغيير دهيد و دو سر خروجي آن را به كانال ۱ وصل كنيد و  $\rm V_{p,p}$  و  $\rm V_{rms}$  را اندازهگيري كنيد و سپس دو سر خروجي مولد را به ولتمتر Ac وصل كنيـد و ولتاژ مؤثر را بخوانيد و دو ولتاژ را با هم مقايسه كنيد (عدد ولت بر قسمت را طوري انتخاب كنيد كه اندازهگيري با بيش- ترين دقت انجام شود).

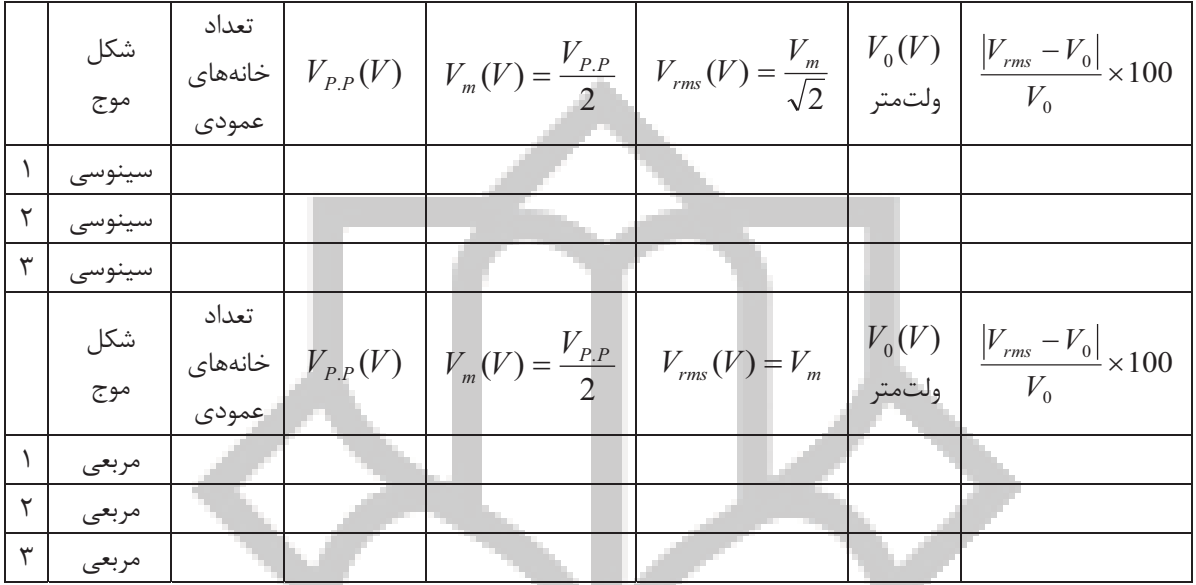

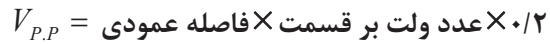

9) جهت اندازهگيري دوره تناوب و فركانس موج، مراحل بالا را تكرار كنيد، با اين تفاوت كه ولتاژ را ثابـت و فركـانس را تغييـر دهيد. در اين حالت بايد فاصله افقي بين دو نقطه يكسان از موج را اندازهگيري كنيد و در ضريب زمـان بـر قسـمت ضـرب كنيد تا دوره نوسان بهدست آيد و با معكوس كردن دوره نوسان، فركانس را محاسبه كنيد.

|                      |         |                        | تعداد   |                     |                         |                                                 |
|----------------------|---------|------------------------|---------|---------------------|-------------------------|-------------------------------------------------|
|                      | شكل موج | $f \pm \Delta f(Hz)$   | خانەھاي | T(s)                | $f_{Exp} = \frac{1}{T}$ | $\frac{\left f_{Exp} - f\right }{f} \times 100$ |
|                      |         | مولد موج               | افقى    | c<br><b>COLLEGE</b> |                         |                                                 |
|                      | سینوسی  | $\perp$ $\circ$        |         |                     |                         |                                                 |
| $\mathsf{r}$         | سينوسى  | $\mathcal{L}$          |         |                     |                         |                                                 |
| $\mathbf{r}$         | سينوسى  | 10.4                   |         |                     |                         |                                                 |
| $\mathbf{\acute{r}}$ | مربعى   | $\mathbf{r}\cdot\cdot$ |         |                     |                         |                                                 |
| $\Delta$             | مربعى   | $\lambda \cdot \cdot$  |         |                     |                         |                                                 |
| $\varphi$            | مربعى   | 11                     |         |                     |                         |                                                 |

-**0/2عدد زمان بر قسمت**-**فاصله افقي دو نقطه همفاز** =T

#### **ب) اندازهگيري اختلاف فاز دو موج**

1) براي توليد دو موج غير همفاز از مدار RC استفاده ميكنيم. بدين منظور با استفاده از يـك مقاومـت، خـازن و مولـد مـوج  $R = 1000(\Omega)$  و  $C = 1(\mu F)$  و . $R = 1000(\Omega)$ 

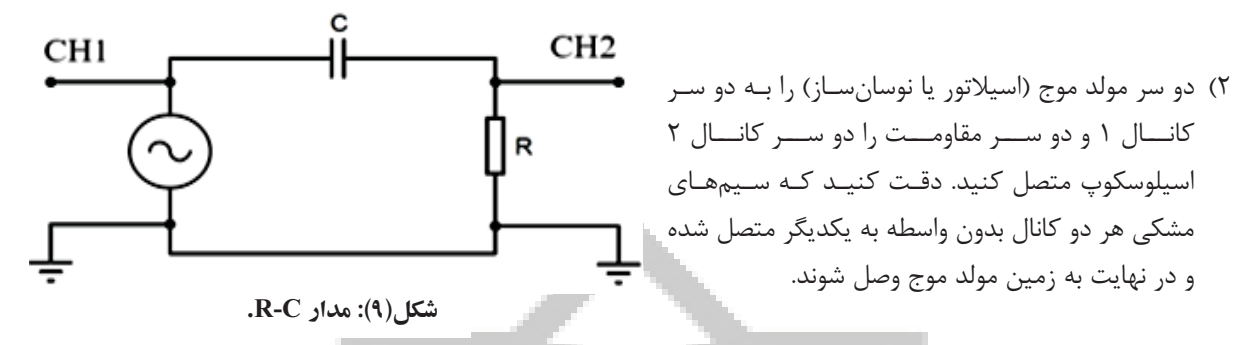

3) اسيلوسكوپ را روشن كنيد و با نمايش هر دو موج با هم اختلاف فاز را انـدازه بگيريـد. همچنـين بـا انتخـاب حالـت Y-X اختلاف فاز را تعيين كنيد و در جدول يادداشت كنيد. جهت اندازهگيري مقادير a و b، ابتدا بايد صفر اسيلوسكوپ را تنظيم نمائيد. به دو روش ميتوانيد اين كار را انجام دهيد. يكي اينكـه ولتـاژ منبـع مولـد مـوج را صـفر كنيـد و بـا ولـوم مكـاني اسيلوسكوپ، نقطه نوراني را روي مبدأ تنظيم نمائيد. روش دوم اينكه هـر دو كانـال اسيلوسـكوپ را درحالـت GND قـرار دهيد و سپس با تغيير ولوم مكاني اسيلوسكوپ، نقطه نوراني را روي مبدأ قرار دهيد.

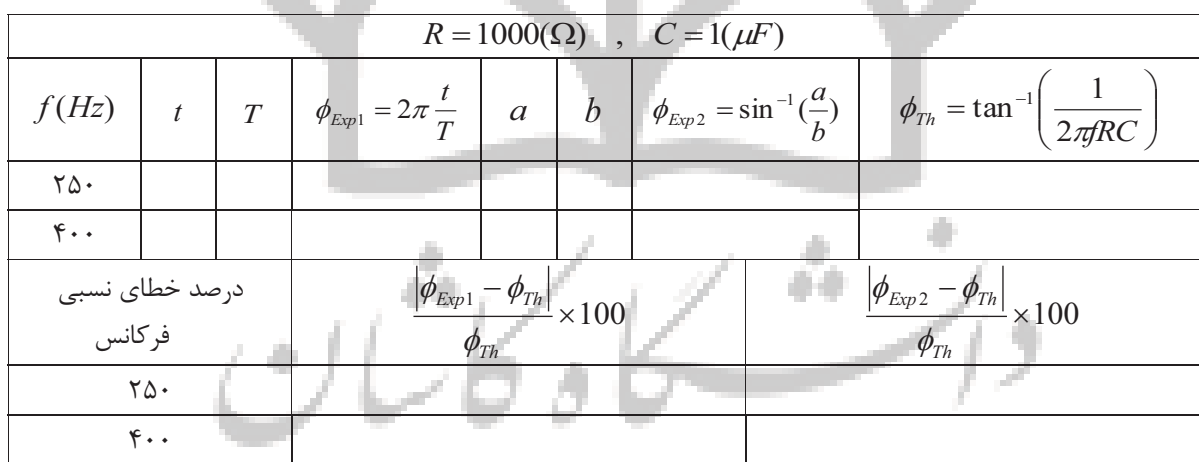

**The Contract** 

4) اختلاف فاز اندازهگيري شده را با مقدار نظري مقايسه كنيد.

#### **تكاليف**

.1 اگر موج مربعي باشد با توجه به رابطه (1) نشان دهيد ولتاژ مؤثر با دامنه موج برابر است. منظور از اسيلوسكوپ MHz100 چيست؟ .2 فرق حالت DC و AC در كليد انتخاب چيست؟ .3

.4 ضرايب كليد Div/ Volt ، بيان كننده چيست؟

 $\mathcal{A}$ 

- .5 نقش ولوم Level روي پانل اسيلوسكوپ چيست؟
- .6 ضرايب كليد سلكتور Div/ Time بيان كننده چيست؟
- .7 اختلاف فاز بين ورودي و خروجي مدار RC ناشي از چيست؟
	- .8 كدام روش براي تعيين اختلاف فاز دقيقتر است؟ چرا؟
- .9 آيا با استفاده از دو مولد موج ميتوان اختلاف فاز را نشان داد؟ توضيح دهيد.